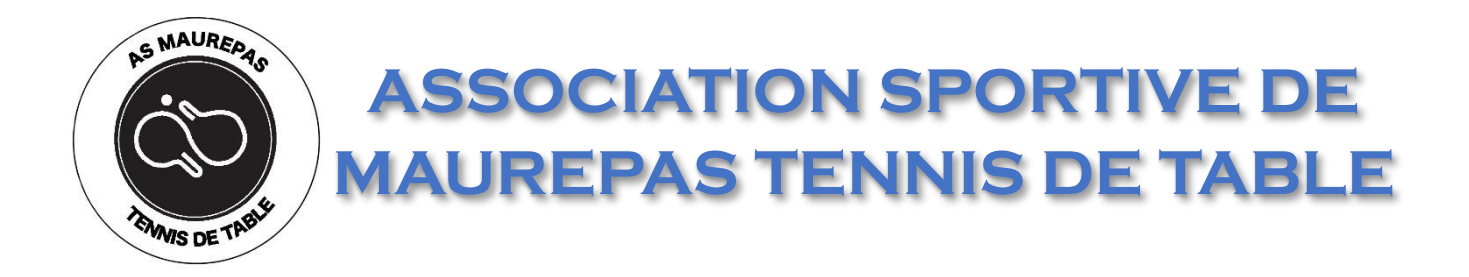

# Connexion à l'ASMTT

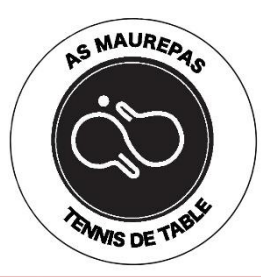

### Création du compte

- 1. Se rendre à l'adresse [https://maurepasping.fr](https://maurepasping.fr/)
- 2. Cliquez sur « Se connecter »

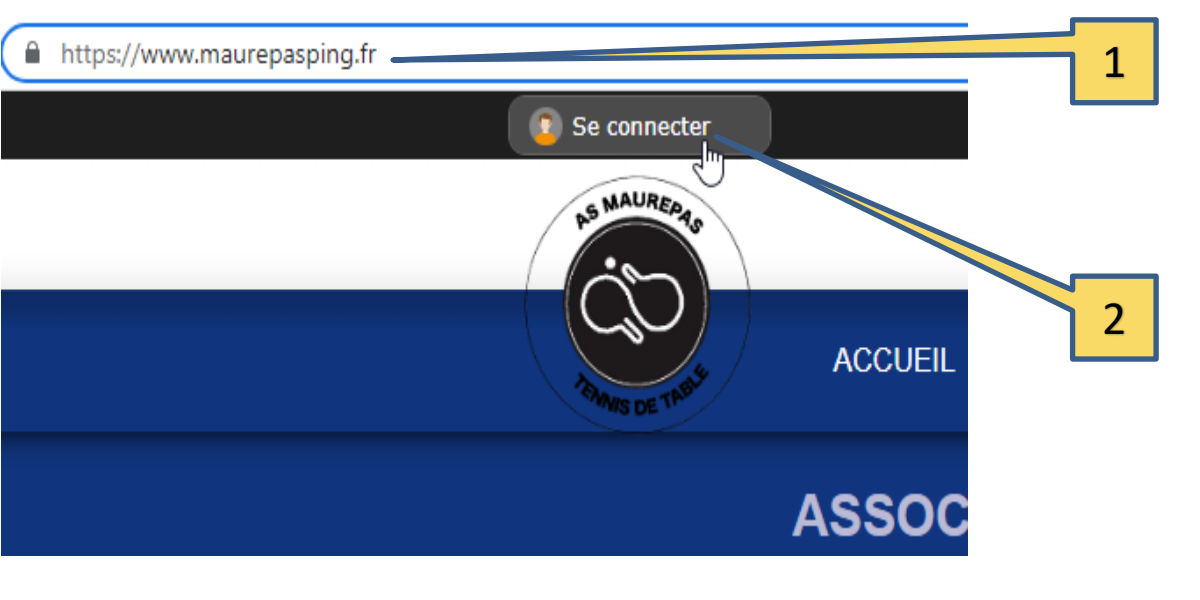

3. Puis cliquez sur « Créer un compte » 3

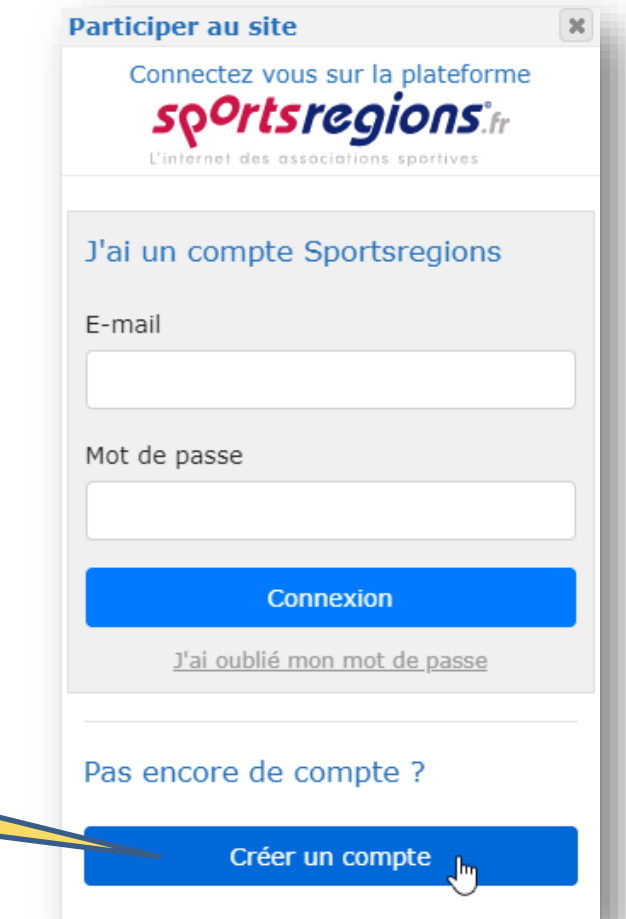

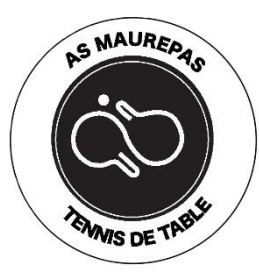

### Création du compte

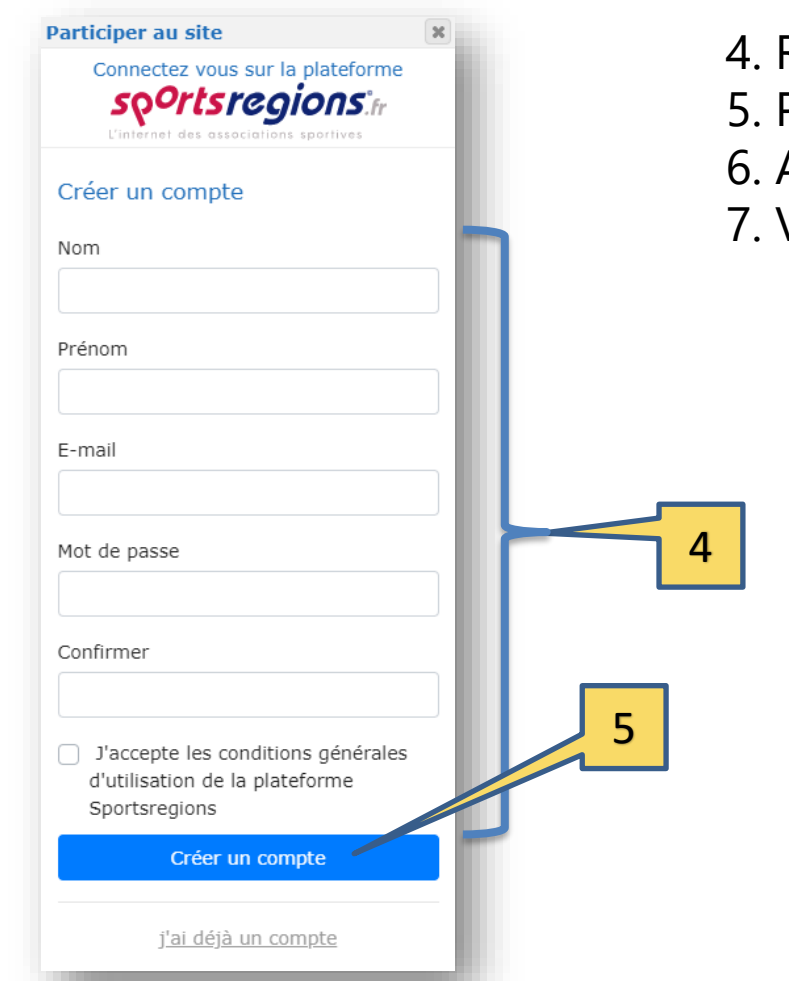

- Remplir les champs
- Puis cliquez sur « Créer un compte »
- **Acceptez**
- 7. Validez

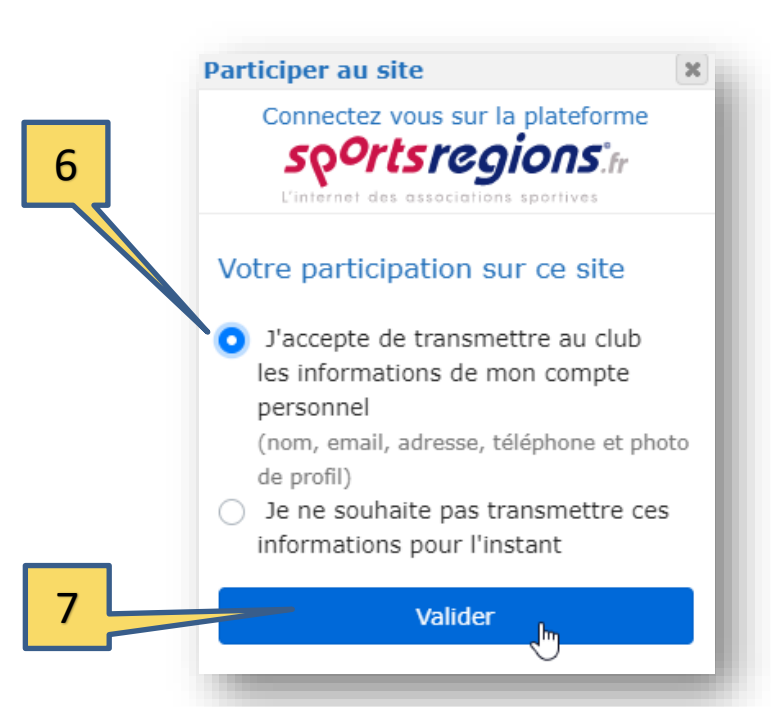

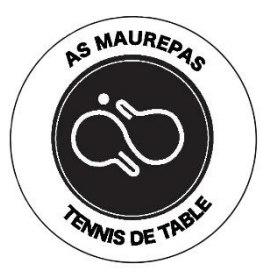

#### Création du compte

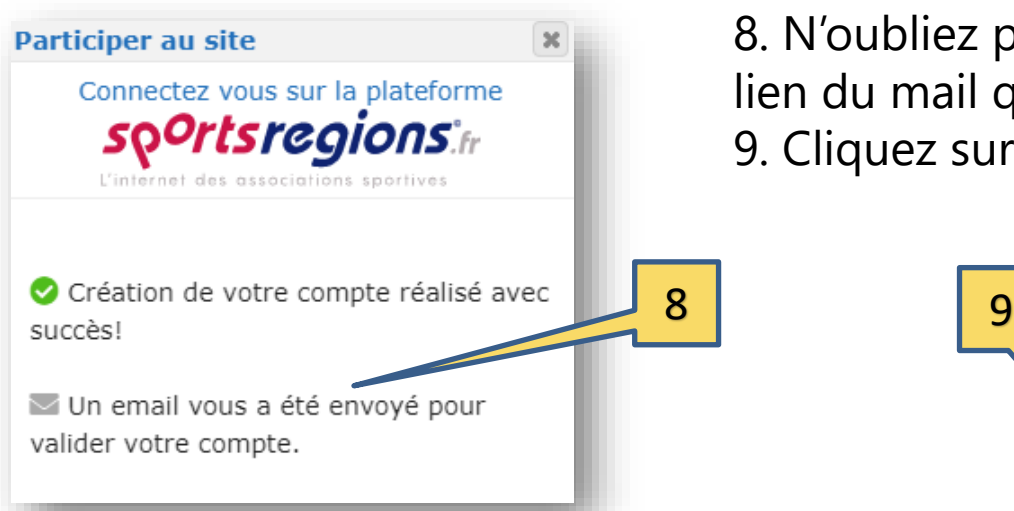

8. N'oubliez pas de confirmer en cliquant sur le lien du mail que vous venez de recevoir 9. Cliquez sur « Activer mon compte ».

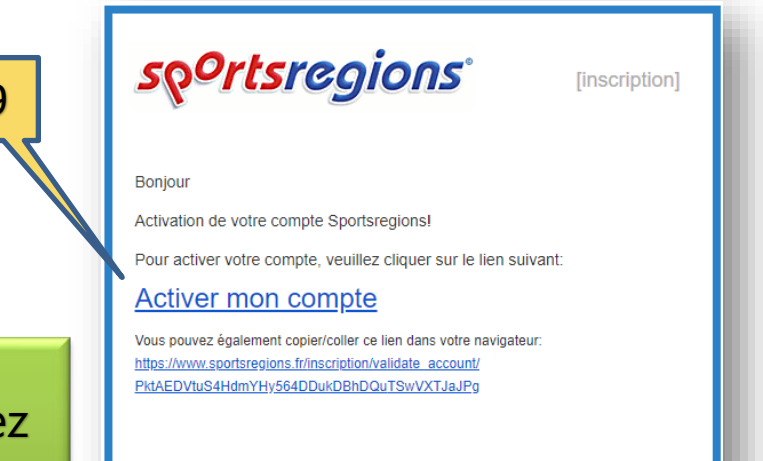

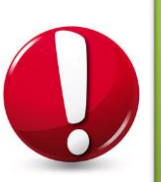

Une fois votre compte activé, vous pourrez accéder aux contenus masqués du public, tels que les comptes-rendus d'assemblée générale, les photos, vidéos, etc….

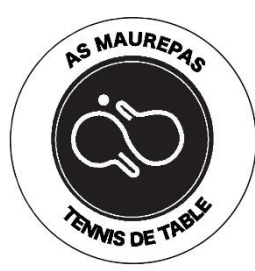

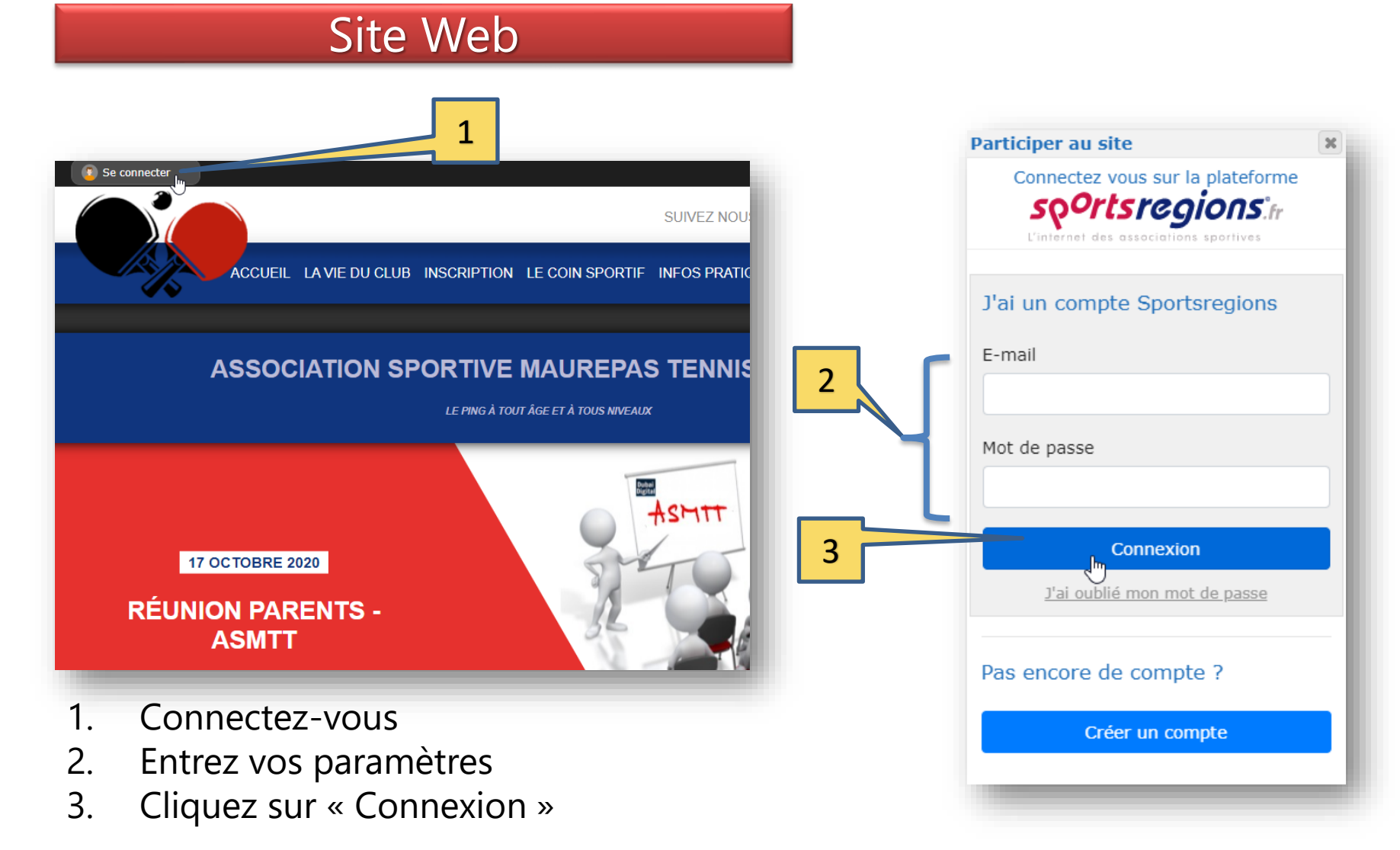